# Spin Blur Ino

回転方向に平均値ぼかしを行ないます。

初めに、指定あれば Alpha チャンネルに対して処理します。 次に、Alpha チャンネルがゼロでないピクセルの RGB を処理します。 Alpha チャンネルに処理をしないときは、RGB 画像の変化を Alpha 値 でマスクします。よって、滑らかなエッジは滑らかなままです。

--- 入力 ---

Source

処理をする画像を接続します。

### Reference

Pixel 毎に効果の強弱をつけるための参照画像を接続します。

--- 設定 ---

**Center** 

回転の中心位置を指定します。 原点は処理をする画像の中心です。カメラの注視点ではありません。 単位はミリメートルです。 初期値は"0.0 0.0"で原点位置が中心です。

#### Radius

中心からぼかさない範囲を指定します。 単位はミリメートルです。 0以上の値を入力します。 初期値は0で全体にぼかします。

### Blur

ぼかしの強さを調整をします。 ぼかしの強さは、回転角度で指定します。 最小は0でこのときは何もしません。最大は180です。 初期値は1です。

### Type

#### Accelerator

Blur 角度に対して、 外周へ行くほど強くかかります。 Center から結果画像の上下高の半分の位置において、 Blur 角度でかかり、その内側では弱くかかり、その外側では 強くかかります。

# Uniform

Center から近くても遠くても Blur 角度一定でかかります。

初期値は"Accelerator"です。

## Alpha Rendering

ON で Alpha にも処理をします。 OFF のときは、Alpha に処理しませんが、 RGB 値の変化を Alpha 値でマスクします。 初期値は ON です。

### Anti Alias

ジャギーをなくすためにアンチエイリアスを加えた処理を行います。 結果はなめらかになりますが時間がかかります。 初期値は OFF です。 <処理時間参考例>

Width=2176 Height=1236 Center=0,0 Radius=0 Blur=3 Alpha=ON

Shrink=1

Type=Accelerator

Anti Alias=OFF 約28sec

Anti Alias=ON 約360sec

Type=Uniform

Anti Alias=OFF 約23sec Anti Alias=ON 約280sec

### Shrink=3

Type=Accelerator

Anti Alias=OFF 約5sec

Anti Alias=ON 約17sec

# Type=Uniform

Anti Alias=OFF 約4sec

```
Anti Alias=ON 約13sec
```
### Reference

Pixel 毎に効果の強弱をつけるための参照画像の値の取り方を選択します。 入力の"Reference"に画像を接続し、

Red/Green/Blue/Alpha/Luminance/Nothing から選びます。

この効果をつけたくないときは Nothing を選ぶか、接続を切ります。 初期値は Red です。

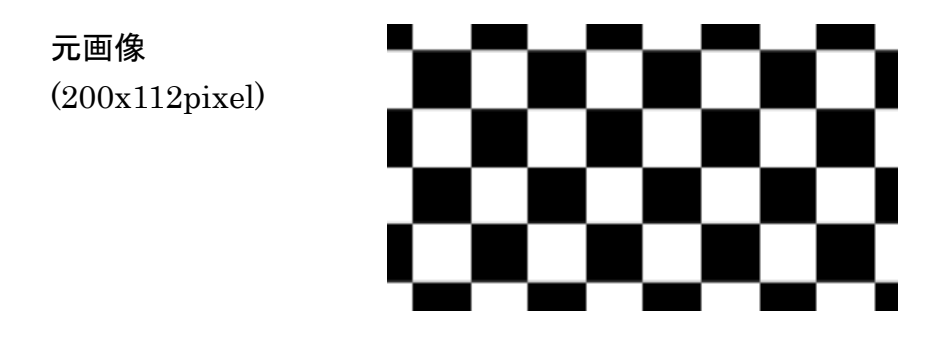

Anti Alias OFF Anti Alias ON Uniform (Blur 11.25) Accelerator (Blur 11.25)